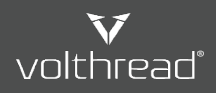

B [Yardım ve Kullanım | Volthread Destek Sistemi](https://support.volthread.com/help/tr) 〉 **ⓒ** [Kullanıcı Kaydı & Destek Talebi Açma](https://support.volthread.com/help/tr/4-kullanici-kaydi-destek-talebi-acma) 〉 ■ [Web Arayüzü ile Destek Kaydı Nasıl Oluşturulur?](https://support.volthread.com/help/tr/4-kullanici-kaydi-destek-talebi-acma/8-vss-web-arayuzu-ile-destek-kaydi-nasil-olusturulur)

## VSS Web Arayüzü ile Destek Kaydı Nasıl Oluşturulur?

**Volthread Support System (VSS)**'inde Support Request (SR) kaydı açmak için web ara yüzünü de kullanabilirsiniz.

Aşağıdaki adımları takip ederek desek kaydınızı oluşturabilirsiniz.

- 1. VSS giriş sayfasına gidilir[: https://support.volthread.com](https://support.volthread.com/)
- 2. Tanımlamış olduğunuz eposta ve şifre bilgileriyle VSS sistemimize giriş yapılır.
- 3. Yönlendirilen sayfada "yeni kayıt oluştur" butonuna tıklanır. Aşağıdaki ekran görüntüsünü referans alabilirsiniz.

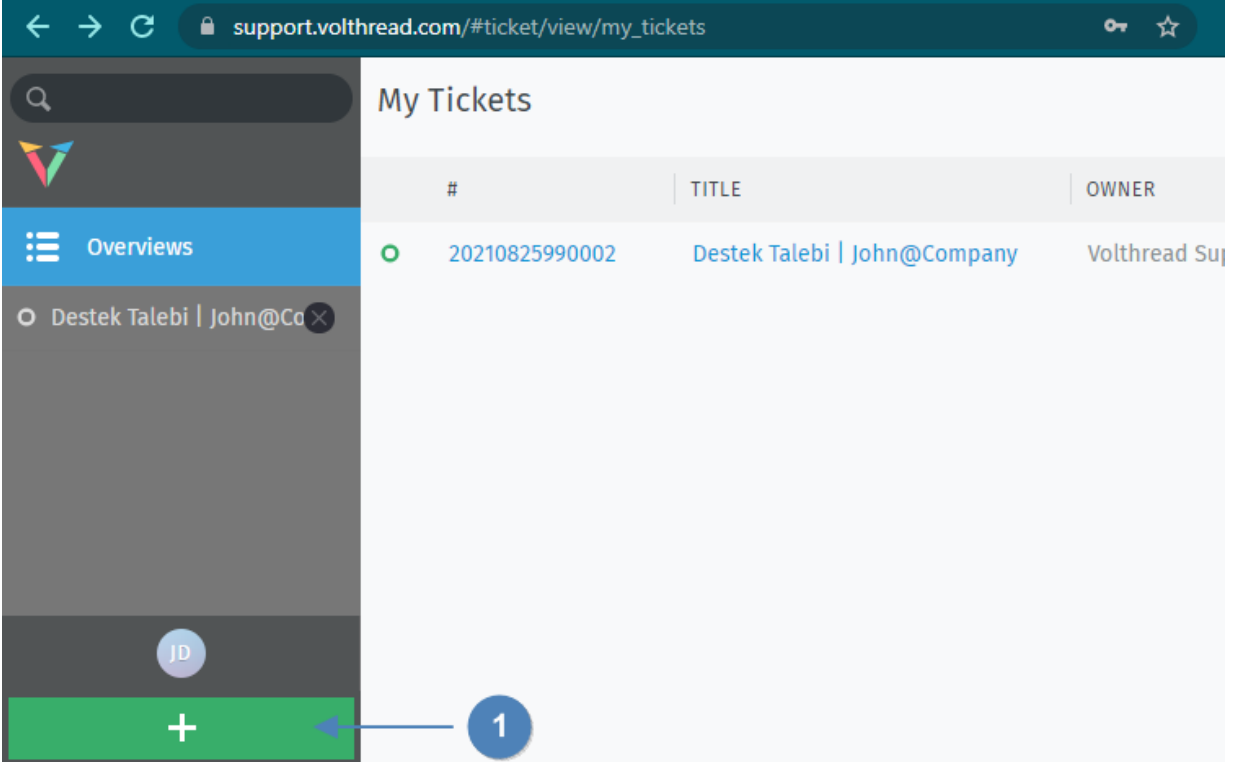

4. Yeni destek talebi için istenen bilgiler girilerek "Create" butonuna tıklanır. Aşağıdaki ekran görüntüsünü referans alabilirsiniz.

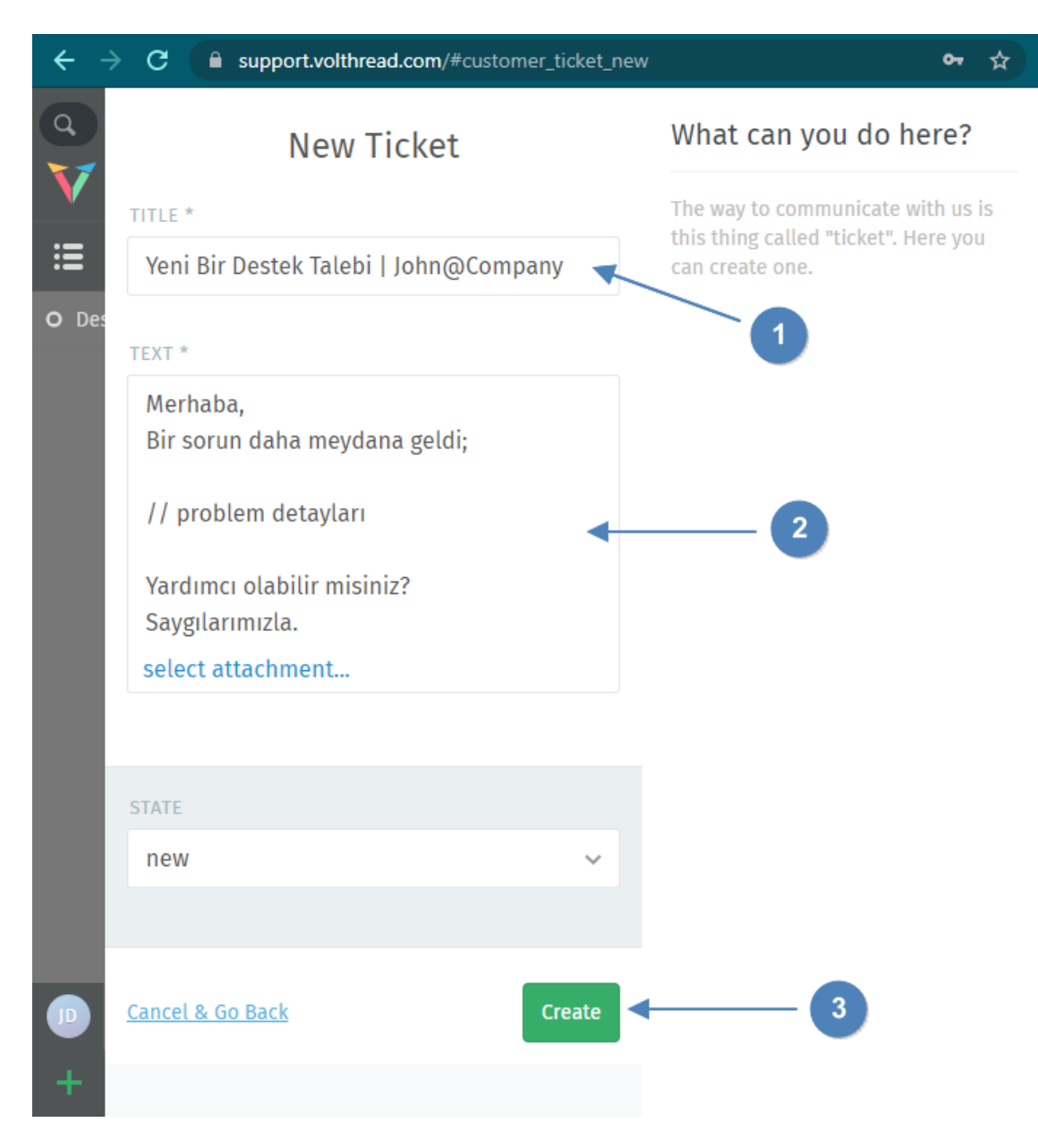

5. SR kaydınız oluştuktan sonra kayıt listesinde görüntüleyebilirsiniz, bu ve SR kaydı detay sayfanızdan SR ticket'ınızın durumunu, içeriğini takip edebilir ve yönetimini kolaylıkla sağlayabilirsiniz.

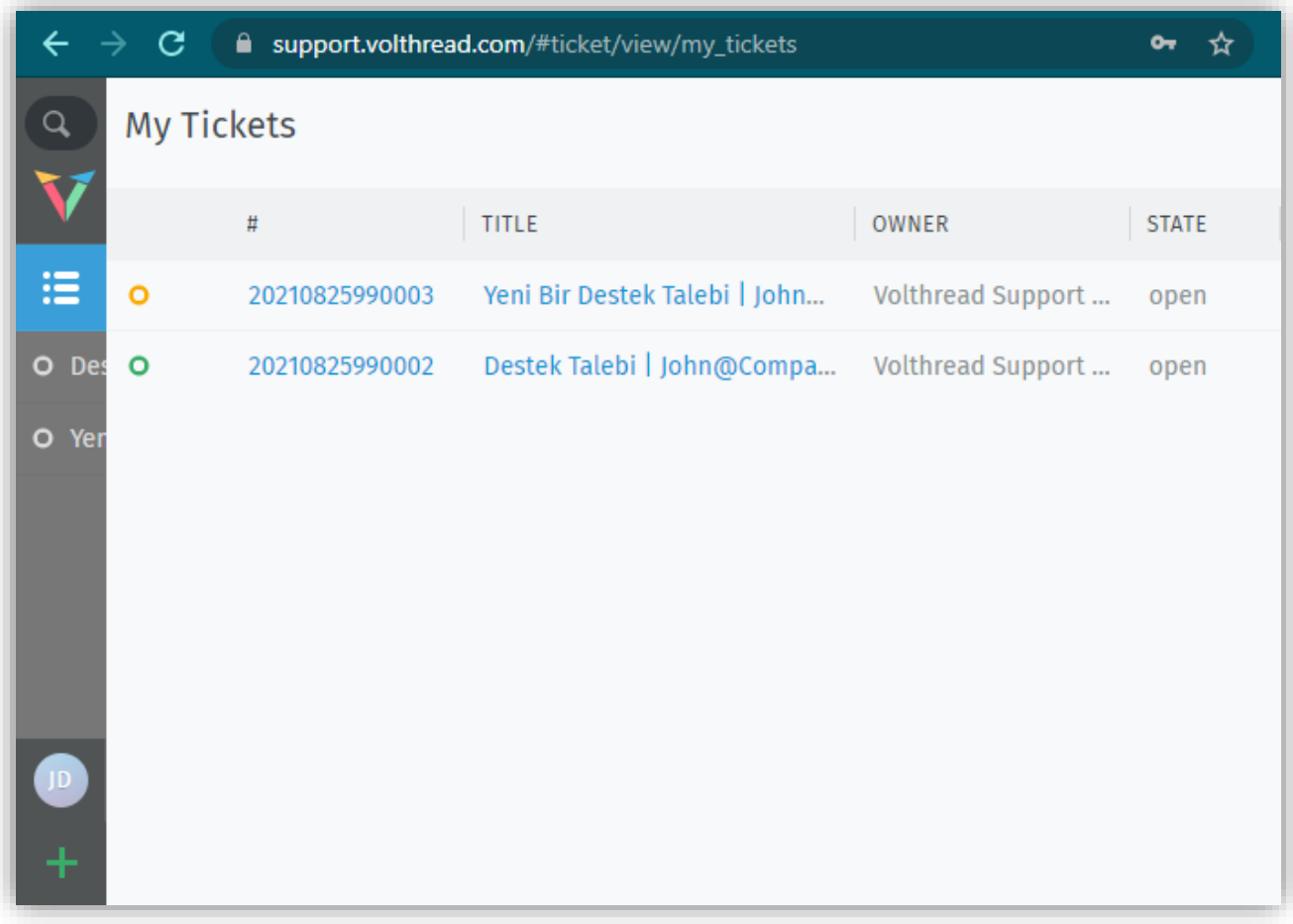

*\* Volthread Support System'ine kayıt olmak ve kurumsal çözümlerimize ulaşmak için bizimle iletişime geçebilirsiniz: <https://www.volthread.com/tr/contact>*